## TARHEEL READER

# What is TarHeel Reader?

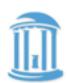

A collection of free, easy-to-read accessible books on a wide range of topics created for beginning readers of all ages

Books can be speech enabled and accessed using multiple interfaces, including touch screens, the IntelliKeys with custom overlays, and 1 to 3 switches.

#### **SETTINGS**

Find the settings wheel and click to discover speech, colours download options, default and more!

#### **WAYS TO INTEGRATE**

- Motivation for reading
- Use for self selected reading block
- Guided reading with the whole class to introduce a new theme
- Set up as a listening centre
- Other ideas?

#### **IPAD USERS**

Download books as ePubs and open in iBooks to create a library

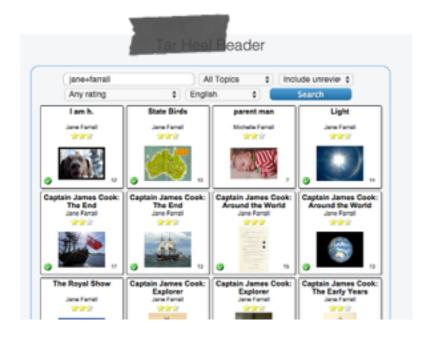

### Task Challenge

Using Favorites

- 1. Do a search to find books for your student.
- 2.Click the red heart in the upper right hand corner of the page.
- 3.Click on the outline of the heart on the books you want to add to favorites (the heart should fill in solid red when you click on it).
- 4. Go to the main menu and select "Favorites"
- 5.Bookmark this page and rename it with your student's name.
- 6. Your student can then access the books you want them to read on their bookmarked page.
- 7. You can also copy this URL and send the link to parents for your students to read at home.
- 8.If you forget...http://tarheelreader.org/2013/02/06/help-favorites-and-collections/